# **WebLogic Server 8.1** 集群配置实例

------- 赖歆

laix@telthink.com 2004 年 6 月 25 日

## 目录

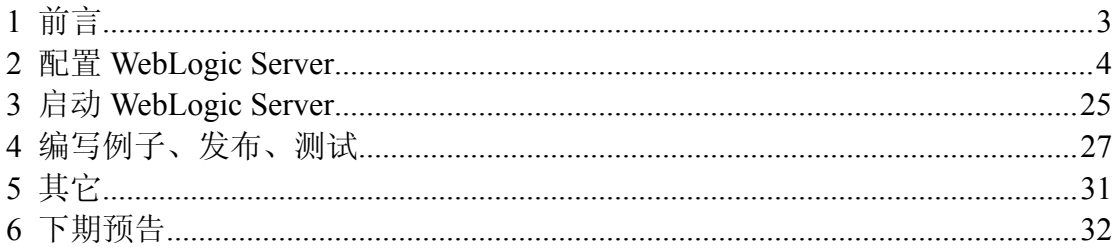

### **1** 前言

哈哈,很久没写啦,前次还是 WholeWise,这下就成了 TelThink,真 是……

最近这段时间,在和大家讨论 TAMIS 内部测试服务器的构建时,想起 前几个月构建的 WebLogic Server 集群, 打算在这次的测试中进行使用。因 此,总结了一下前次构建的思路和方法,写下这篇文档供大家讨论(时间有 限,大量使用白话,请大家见谅)。

为什么要使用集群,这种问题就不用多说了,无非就是 Load Balancing (负载均衡)、Failover(失败转移)。集群的原理也不多说了,下面主要集 中用例子来说明集群的配置、应用的发布、应用的使用。

首先这次做的例子框架如下图,其中的每一个单元都可以是各自单独 一台物理机器也可以是在同一台机器上,由于资源有限,本例中将使用同一 台机。如果要改成各自单独的机器,方法和步骤也雷同,大家有条件的也可 以试试。

### WebLogic Server 集群框架

控制流

数据流

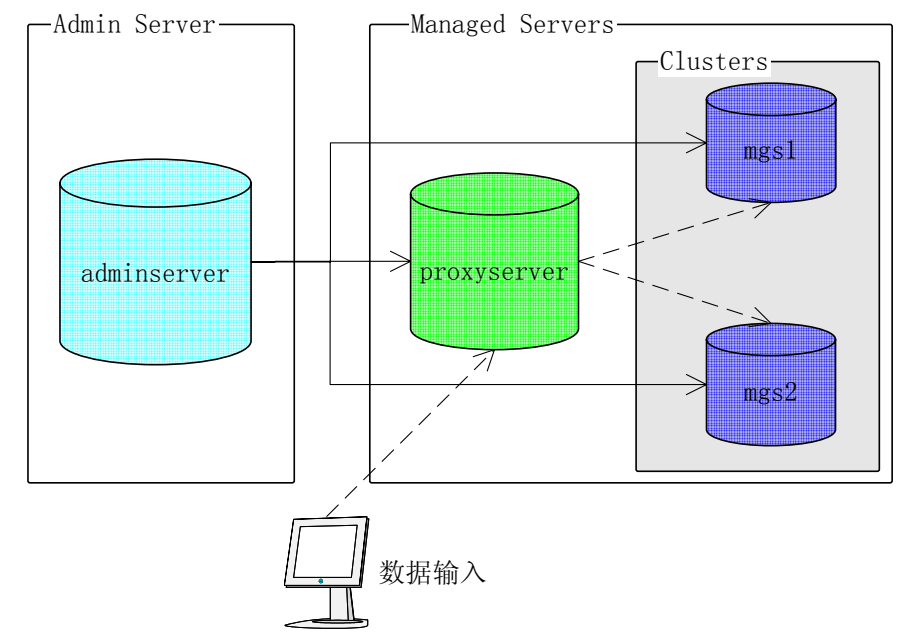

这次的例子中,我使用的操作系统是 WIN2000,下面我通过图片一步 步的指导大家完成集群的配置。

**2** 配置 **WebLogic Server** 

**2.1** 首先安装成功 **WebLogic PlatFrom** 后进入 **Configuration** 

**Wizard**:

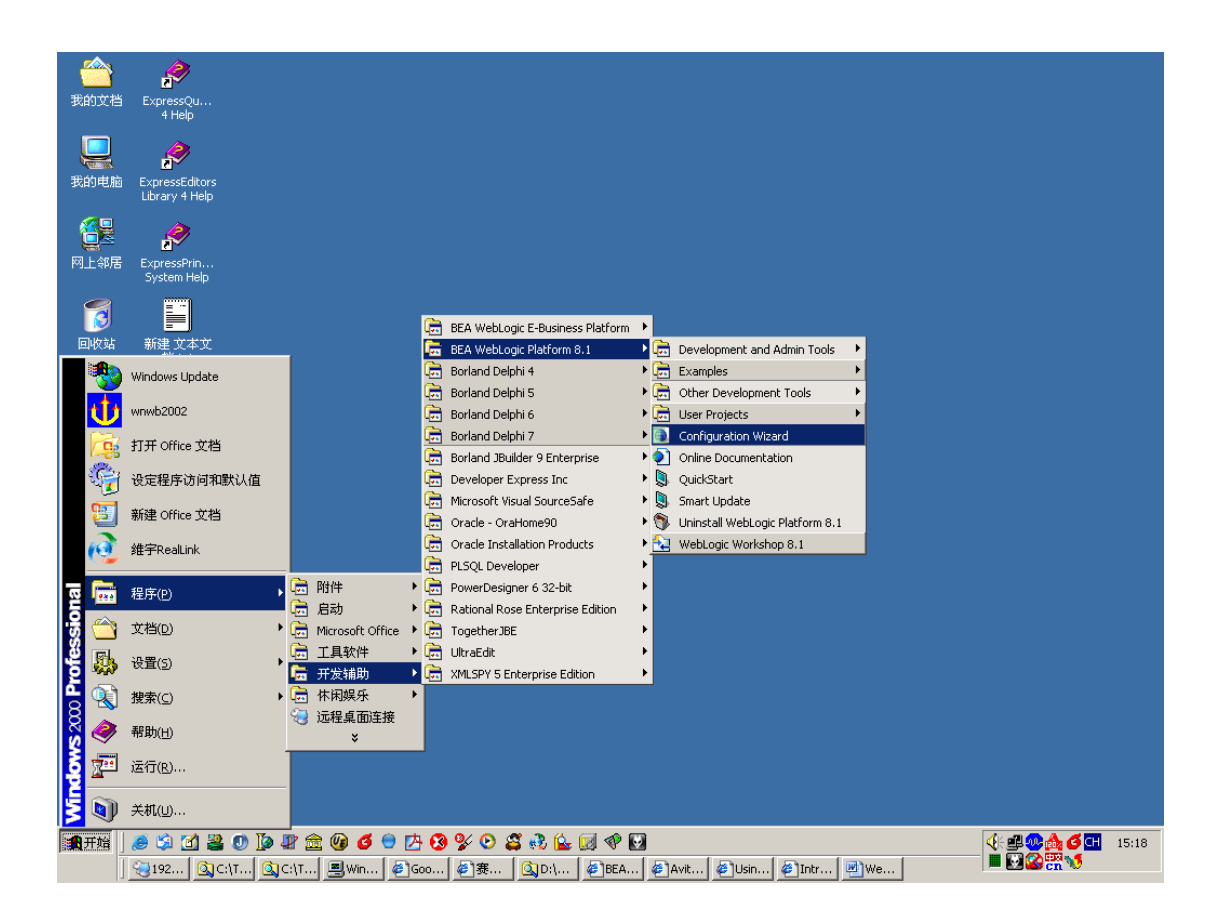

# **2.2** 建立将的服务器设置

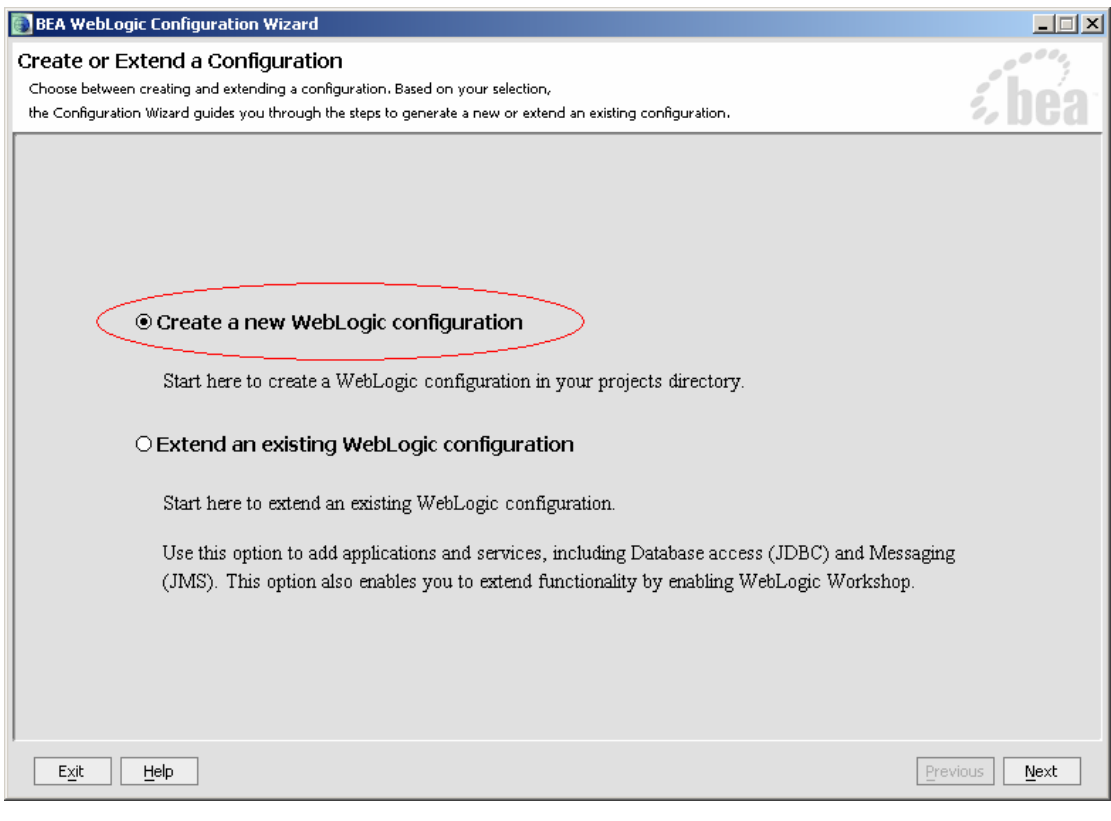

**2.3** 选择 **Basic WebLogic Server Domain**,这样子新建立的 服务器中只有基本的模块,比如像 **WebContain**、**EJBContain**、发 布调度等一些标准的功能。如果选择其它的 **Domain**,会增加新的模 块,但是其核心仍旧是 **Server Domain**,只是我们现在用不到。

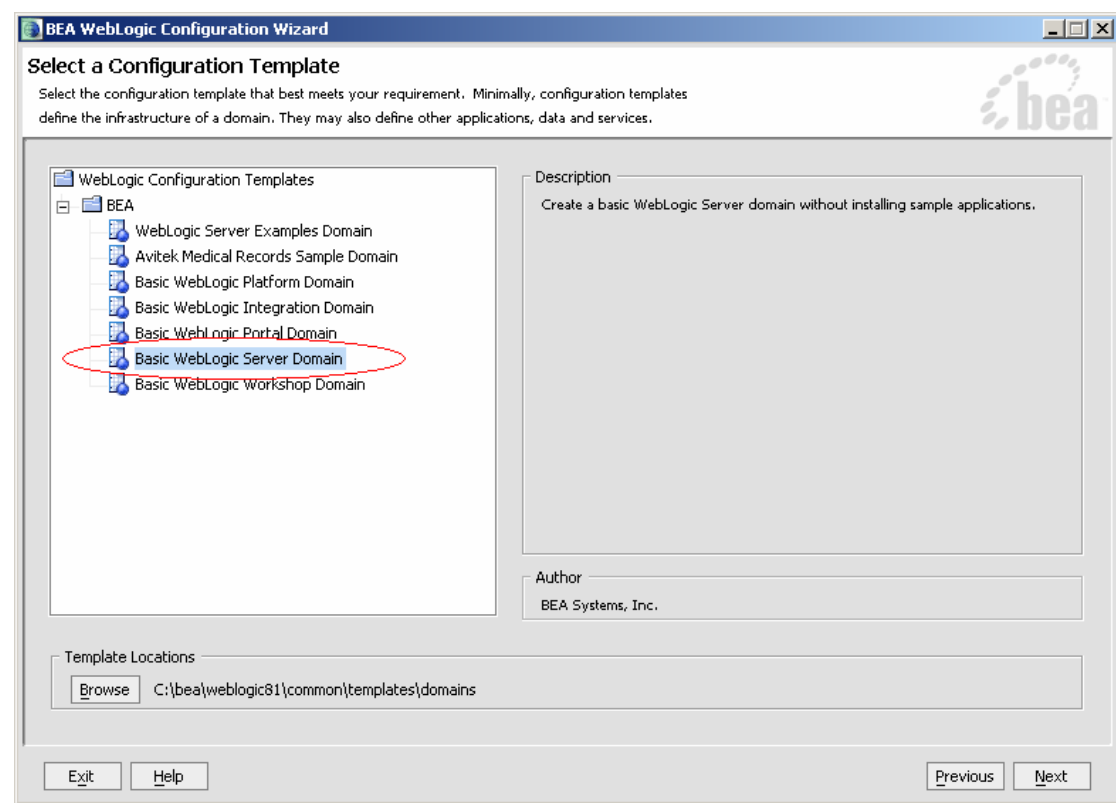

# **2.4** 选择 *Custom*,因为我们将在细调许多配置项。

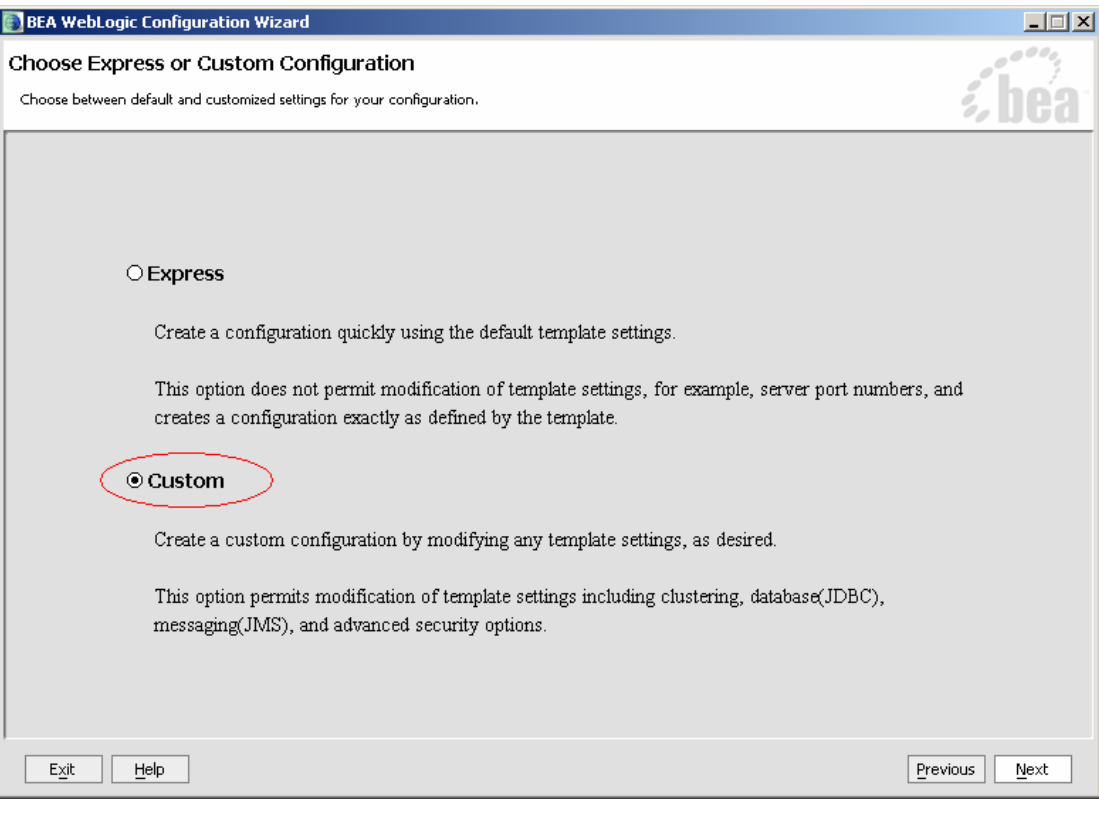

# **2.5 Name** 输入 *adminserver*,**Listen Port** 输入 *8001*。(**7001**

端口已被我的其它服务器配置占用)

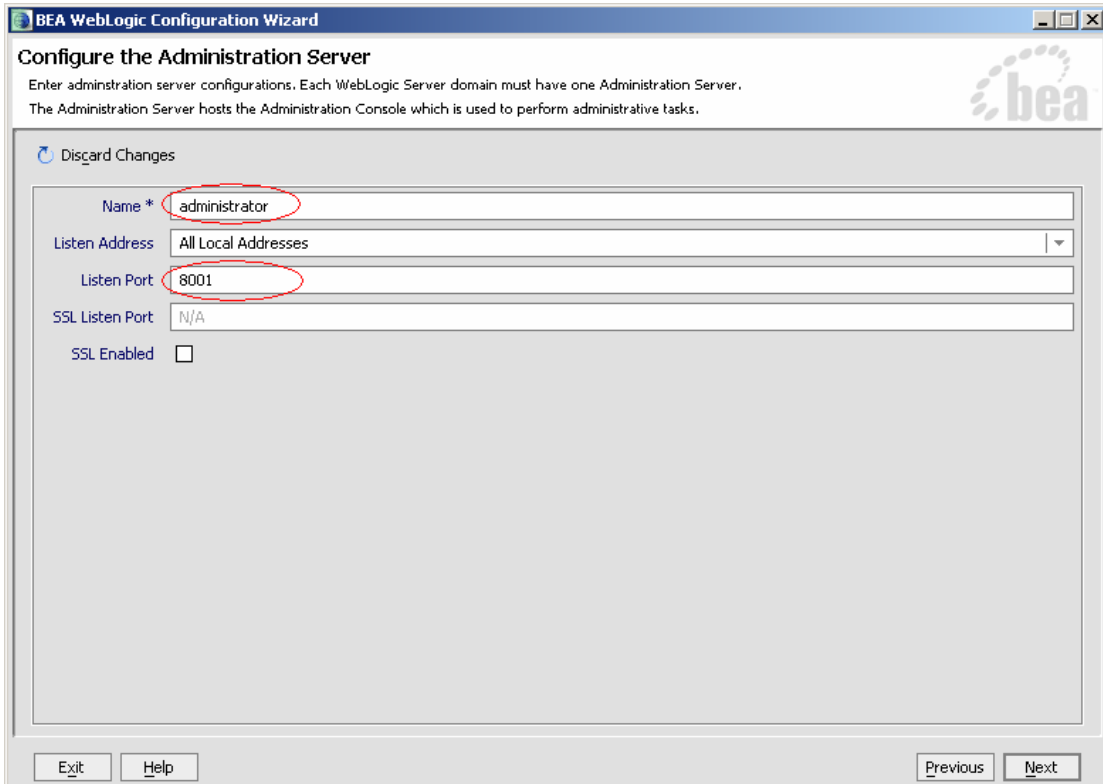

## **2.6** 选择 *Yes*,终于看到 **managed servers**、**clusters** 字样啦

 $\odot$ 

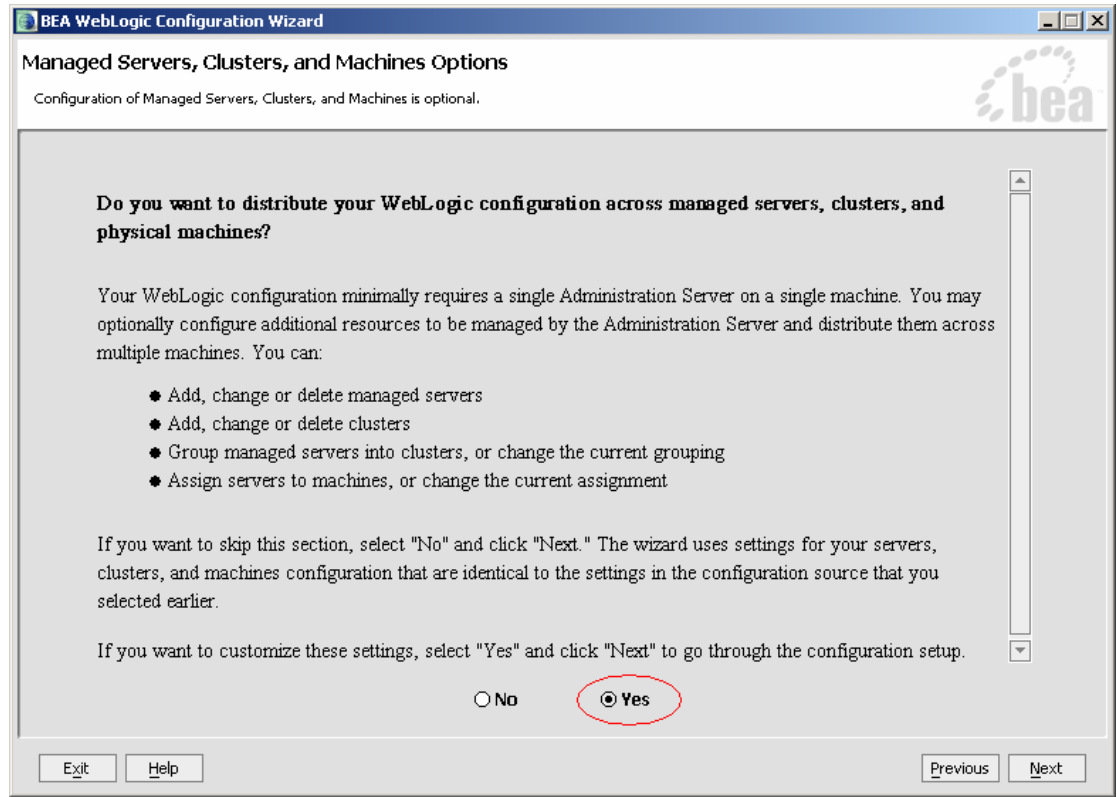

### 2.7 Add 两个 Managed Server, 输入以下资料:

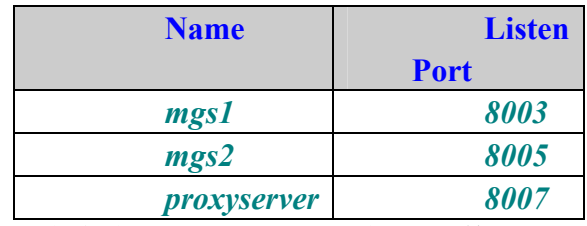

大家有没发现,Port 我都是跳着分配的,那么空的那一个是做什么用 的呢?留下来用于配置 SSL, 现在我们还用不着, 以后如果用户有需求, 我 们再设置

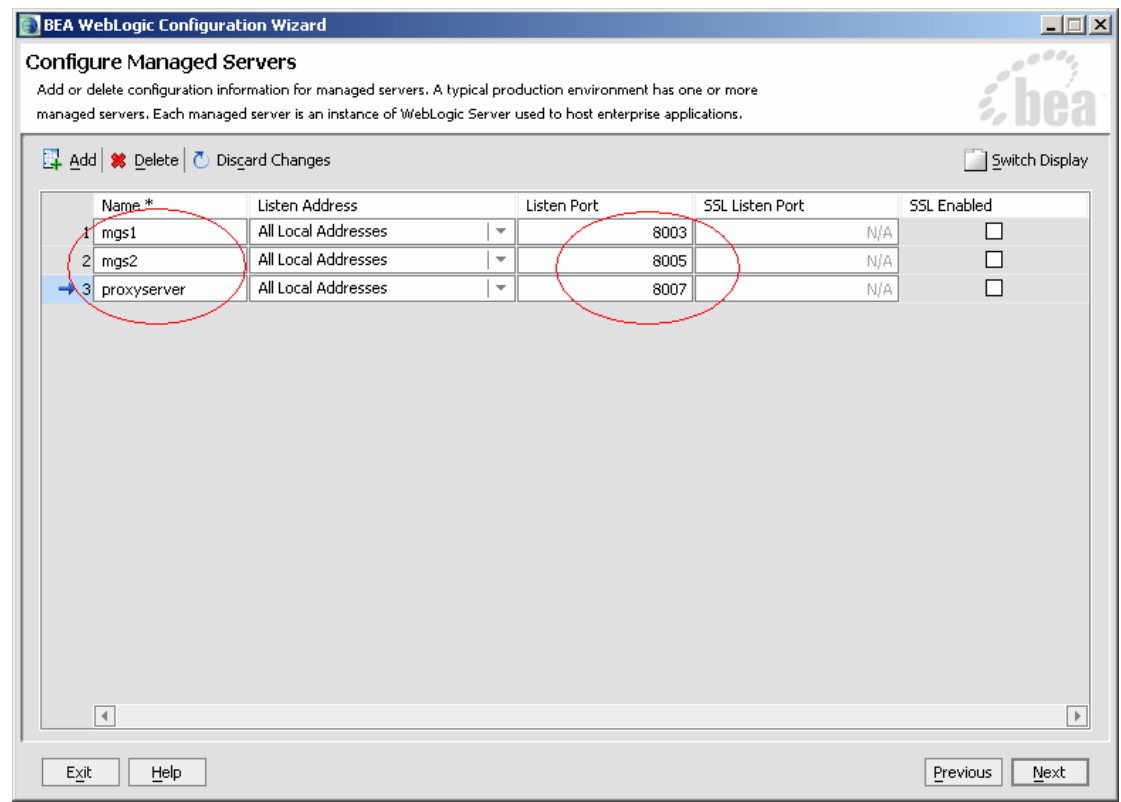

## 2.8 Add 一个 Cluster, 输入以下资料:

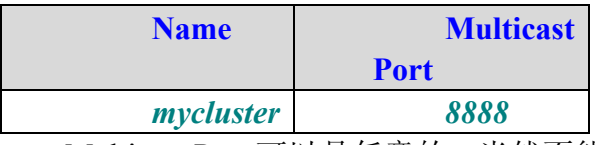

 Multicast Port 可以是任意的,当然不能和其它端口冲突,用与集群 中各个节点之间的通讯。默认是 7777,这个端口被我设置为 JPDA 的端口 了,所以设为 *8888*。

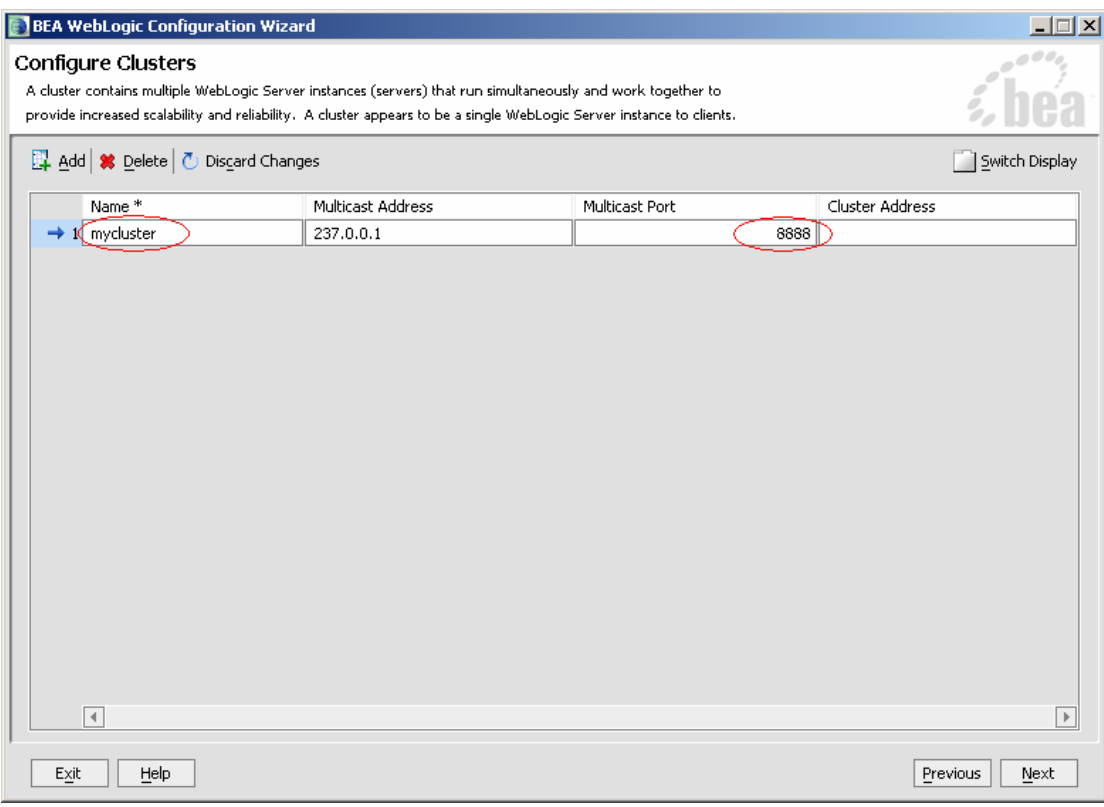

**2.9** 将 **mgs1**、**mgs2** 分配给 **mycluster**,记住 **proxyserver** 的 身份是用来做一个代理,因此不要加入 **mycluster** 

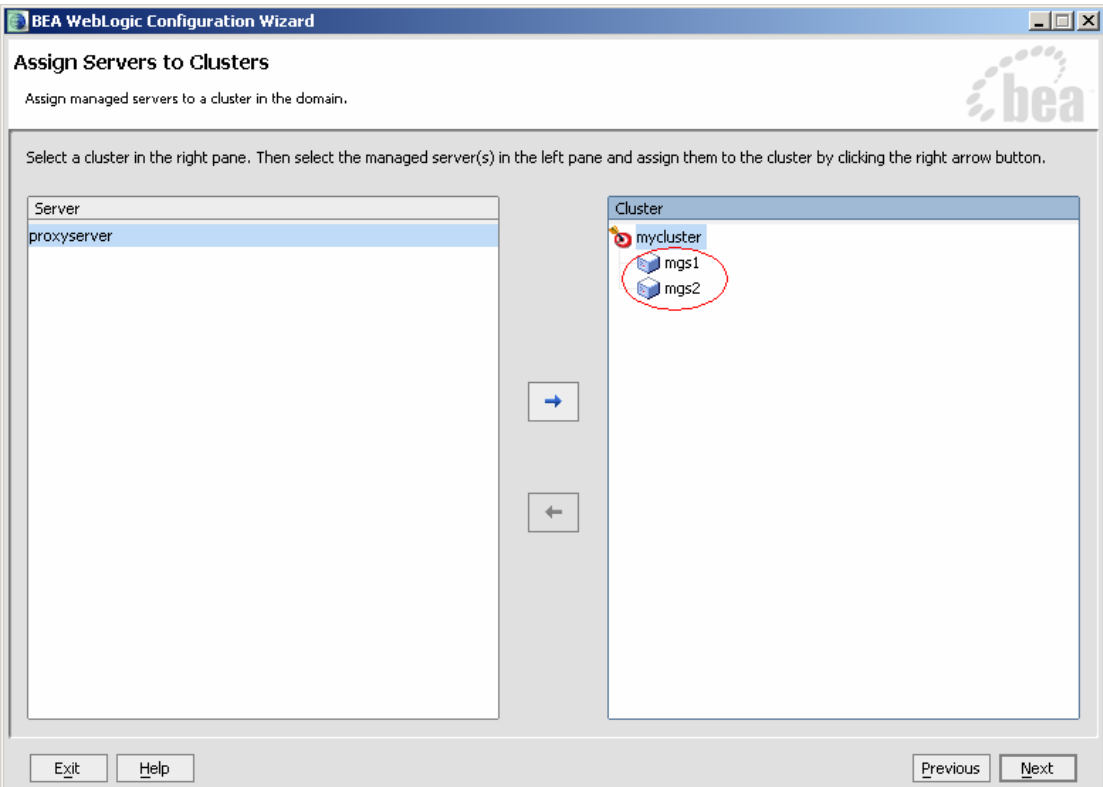

# **2.10** 选中 **Create HTTP proxy for cluster mycluseter**,**Proxy**

# **Server** 选择 **proxyserer**

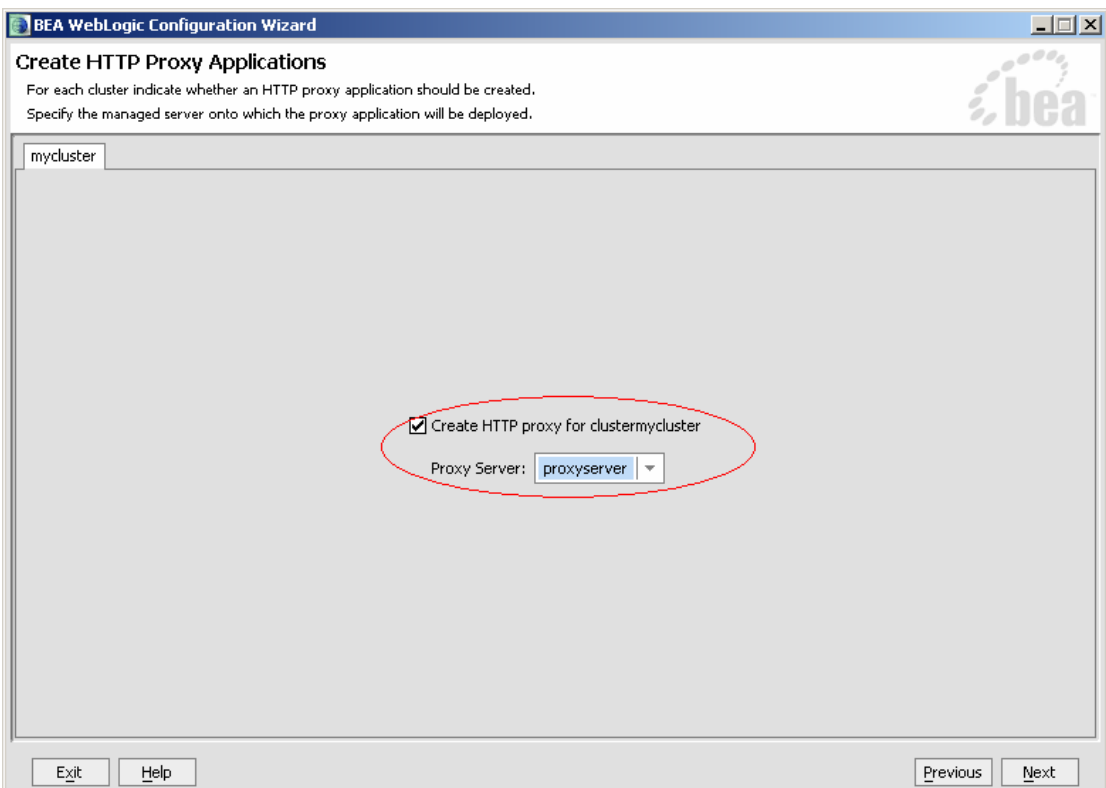

**2.11 Add** 一个 **Machines**,由于我建立的几个 **Server** 都在同一 台物理机器上,因此 **Address** 就为 *localhost*。如果大家是各自单 独机器的话,这儿就 **Add** 多个 **Machines**,**Address** 也就相应的不 同。**WebLogic** 有一个功能是 **Node Manager**,它可以对 **WebLogic Server** 进行管理,比如自动启动 **Server**。后面的那个 **Node Manager Listen Port** 就是用于此的,不过我还没有设置成功过,大家设置成 功后再告诉我吧

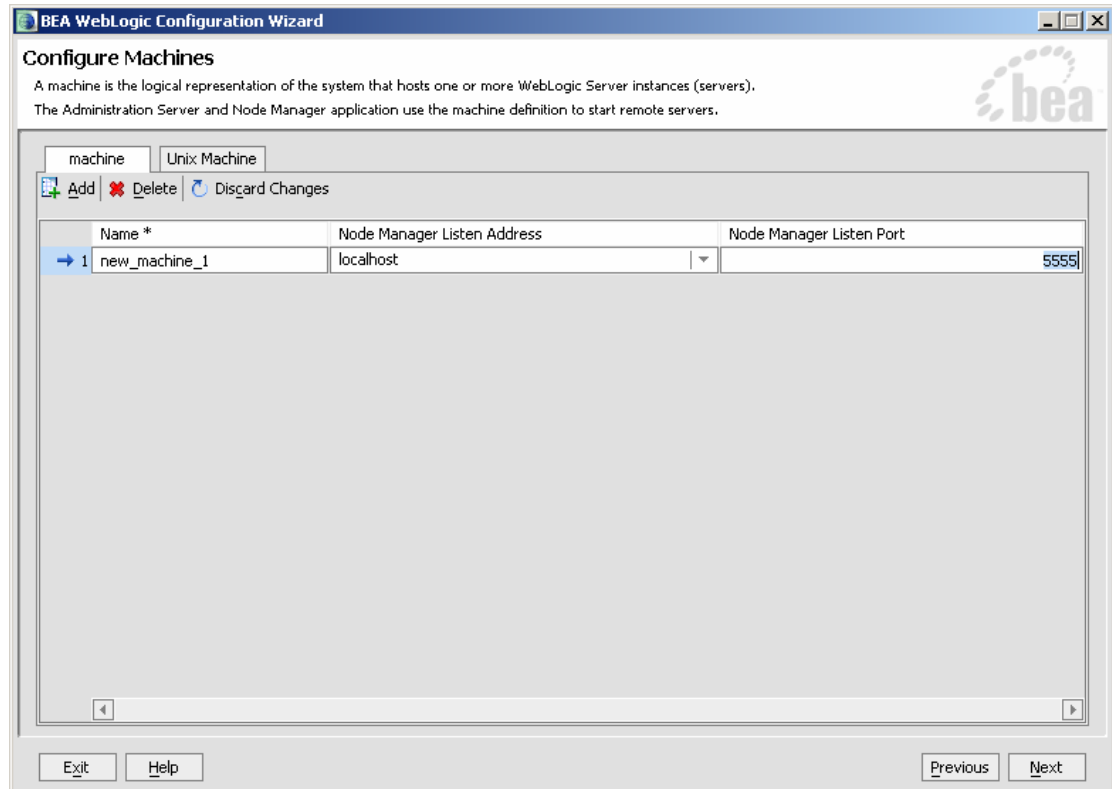

# **2.12** 将 **mgs1**、**mgs2**、**proxyserer** 分配给 **new\_machine\_1**

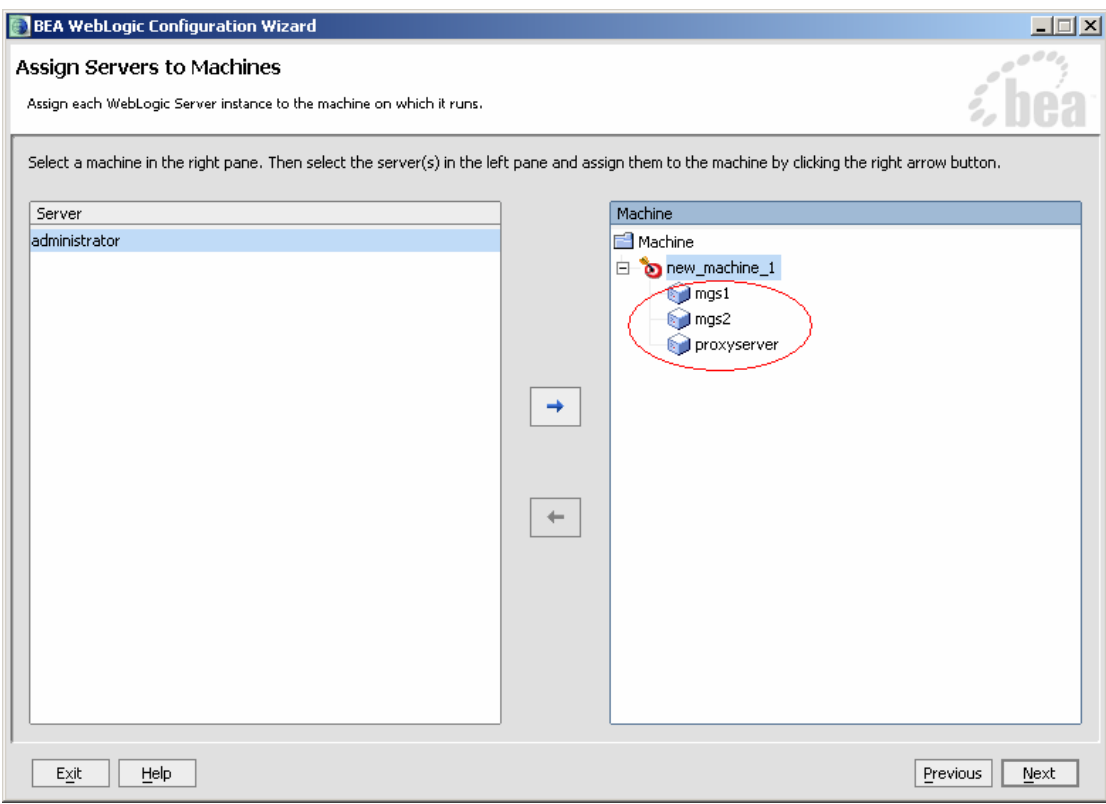

# **2.13 JDBC** 的配置我们不在这儿做,选择 *No*

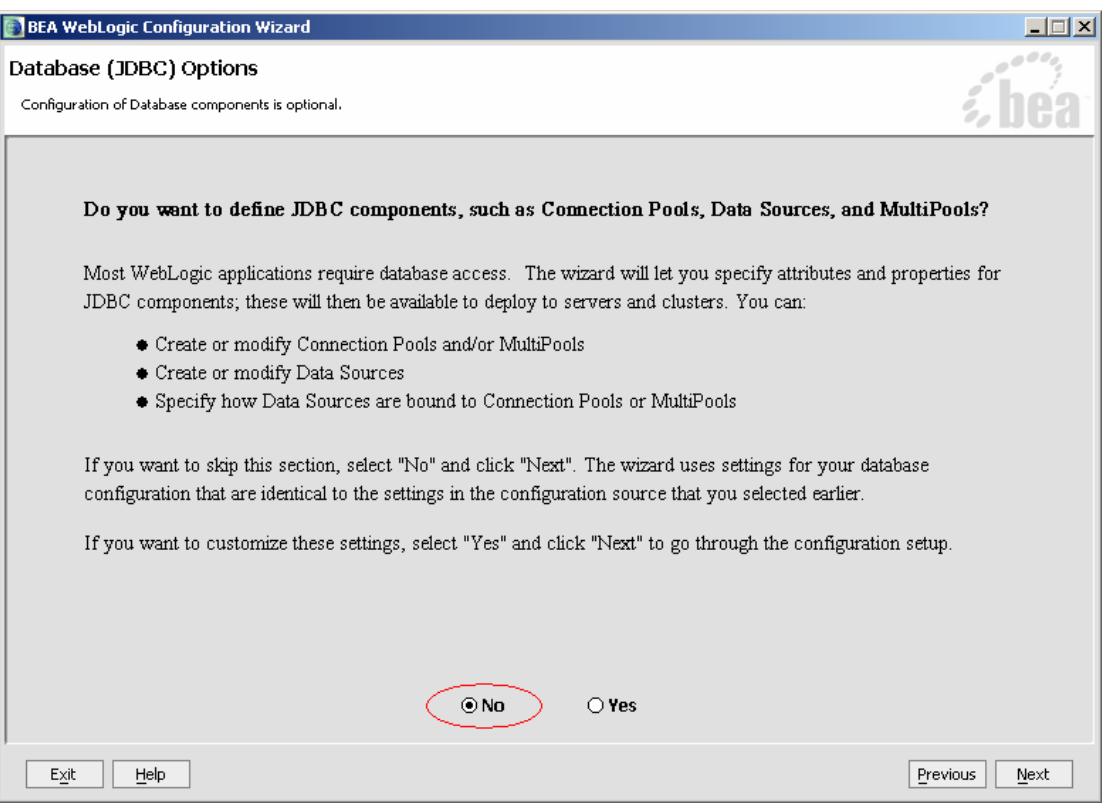

# **2.14** 同样 **JMS** 我们也不在这儿设置,选择 *No*

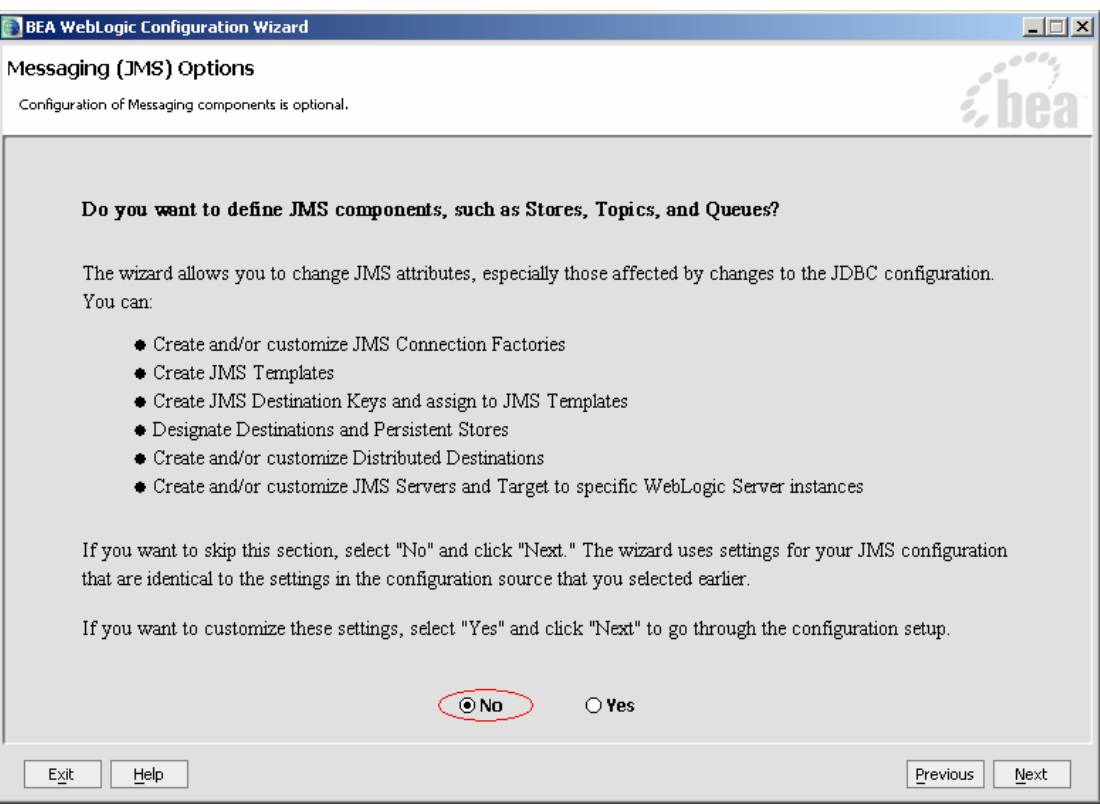

# **2.15** 选择 **Yes**

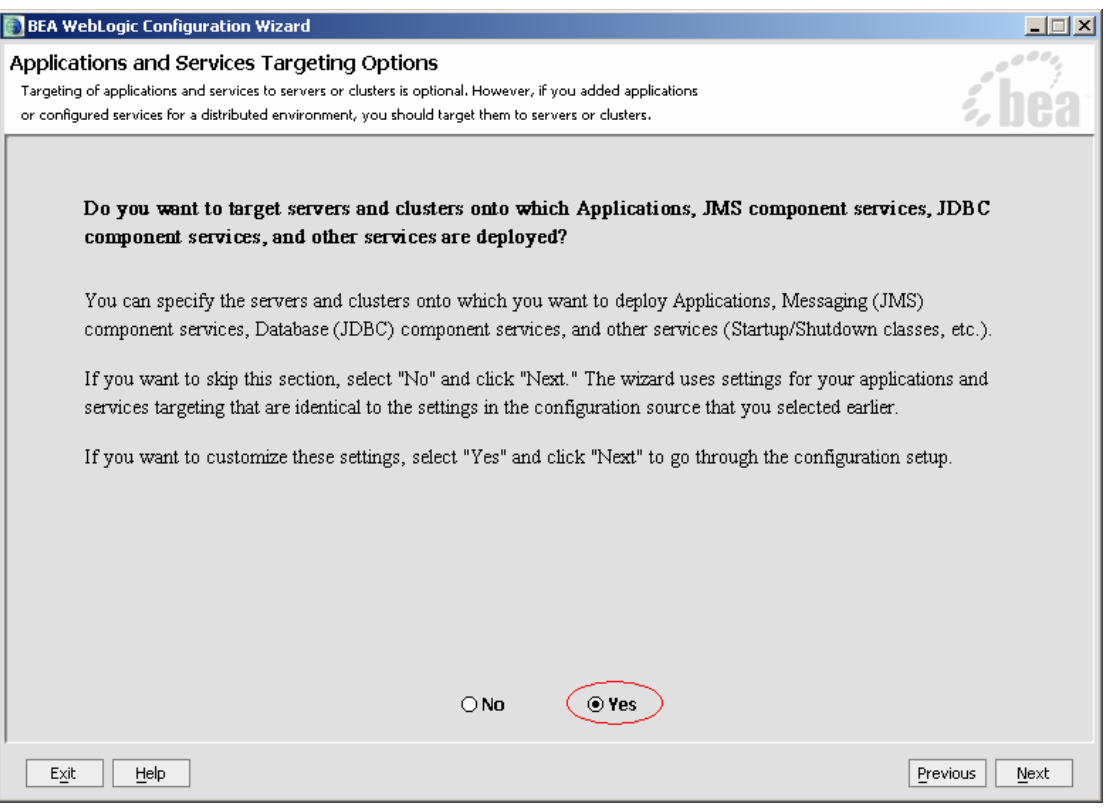

# **2.16** 将 **proxyserver** 全选

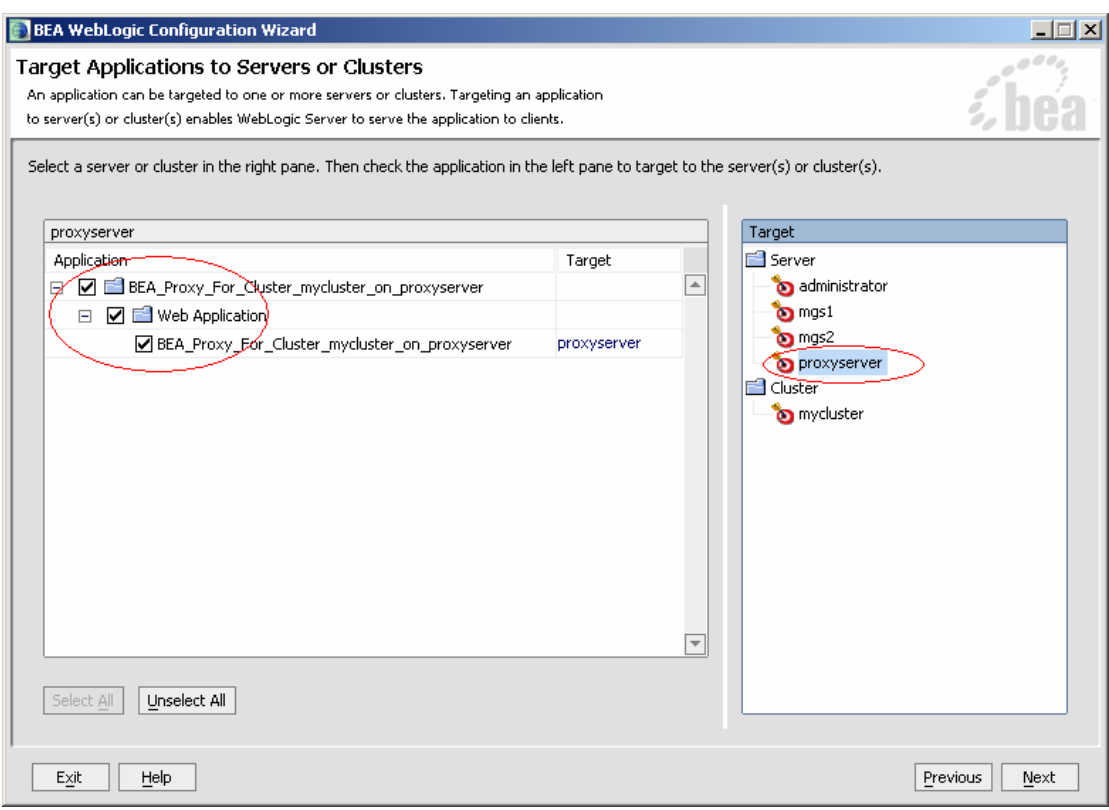

# **2.17** 设置管理员用户名、密码

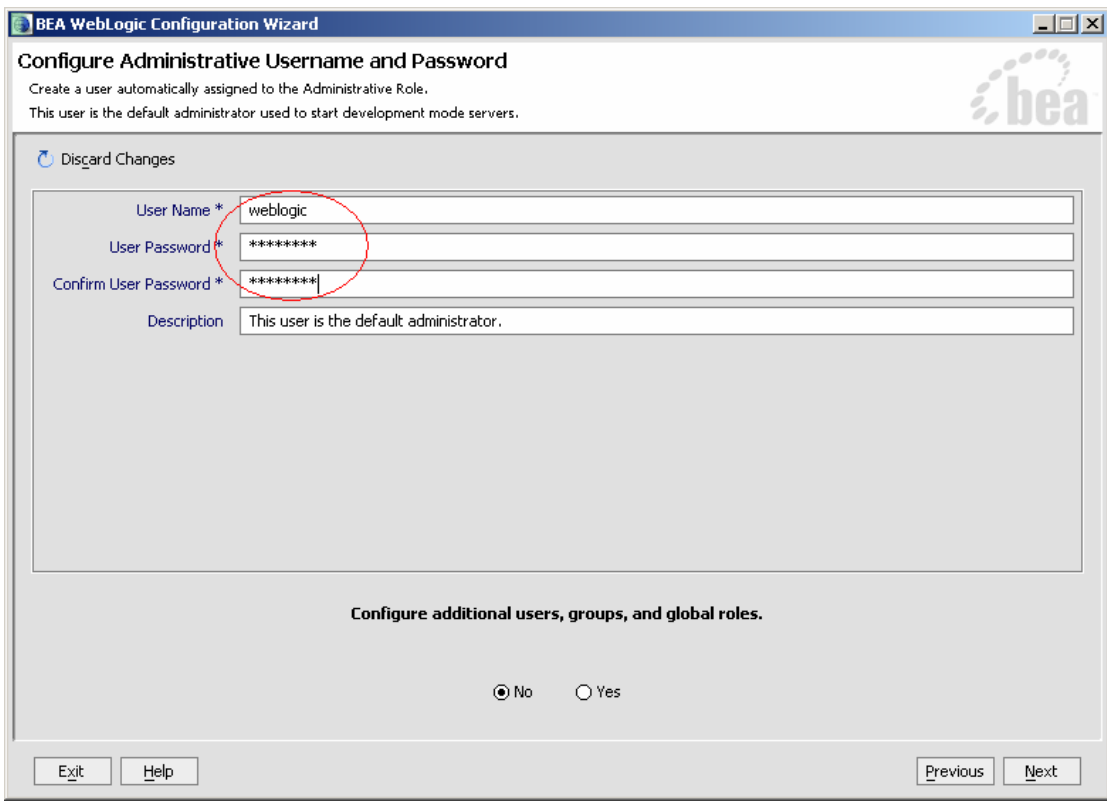

# **2.18** 加入 **Window** 的菜单,不加入 **Window** 的 **Service**

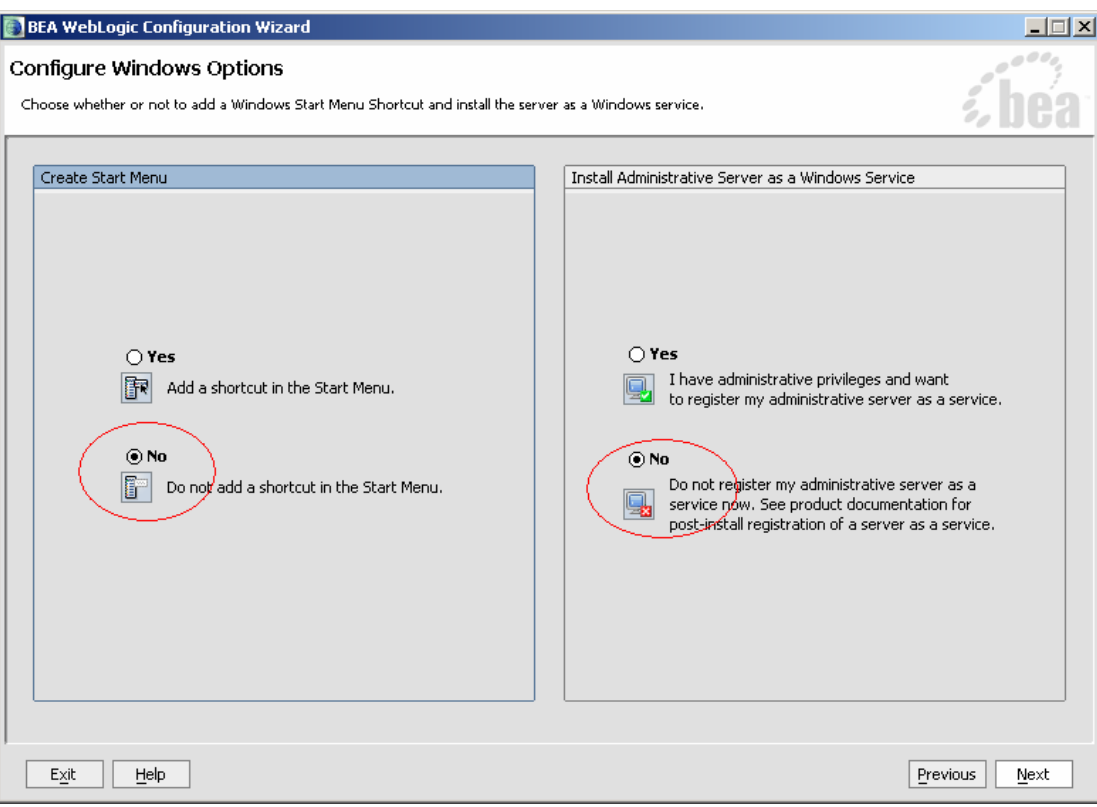

**2.19** 选择开发模式,**SDK** 选 **SUN** 的,为什么呢?不是因为执 行效率,是因为这样的黙认初始化内存占用少,使用产品模式和 **BEA** 自完善的 **Jrockit** 初始化内存占用大,我的机器只有 **512MB**,还要 开 **DELPHI**、**JBUILDER**,可得省点用。

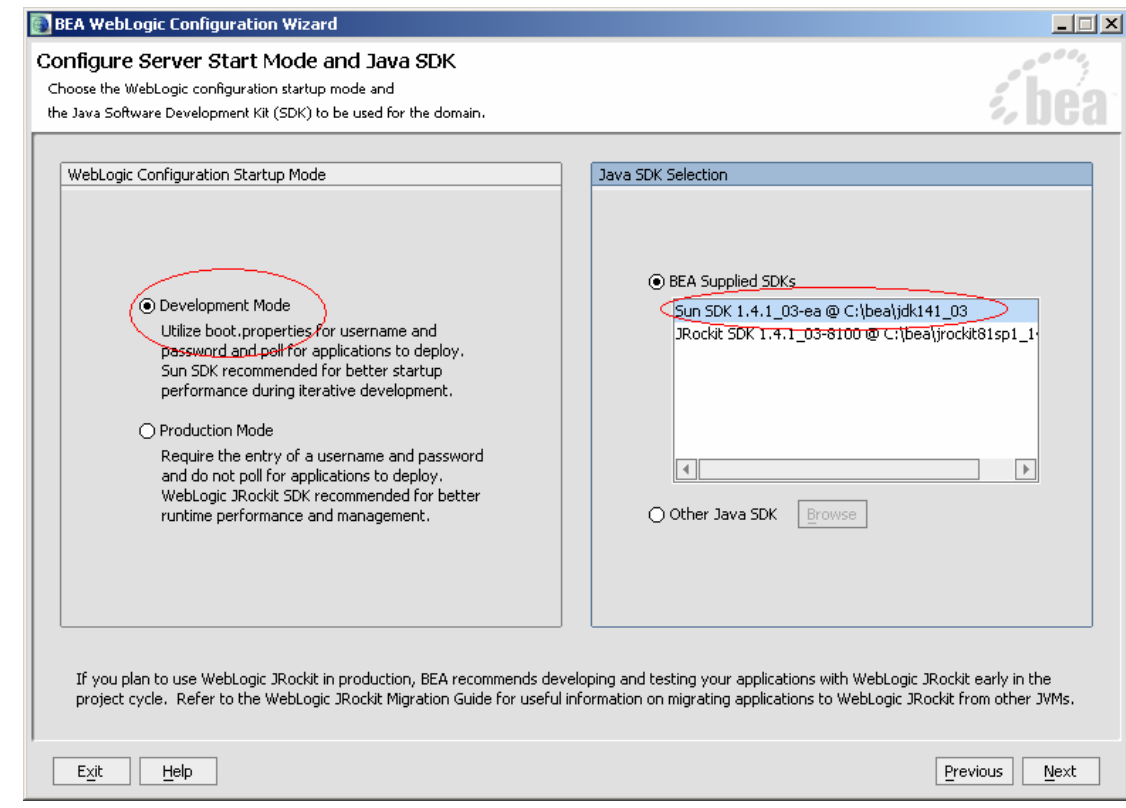

# **2.20** 默认是 **myserver**,这个我已用了,所以改为 *laixcluster*,

# 然后点击 **Create**

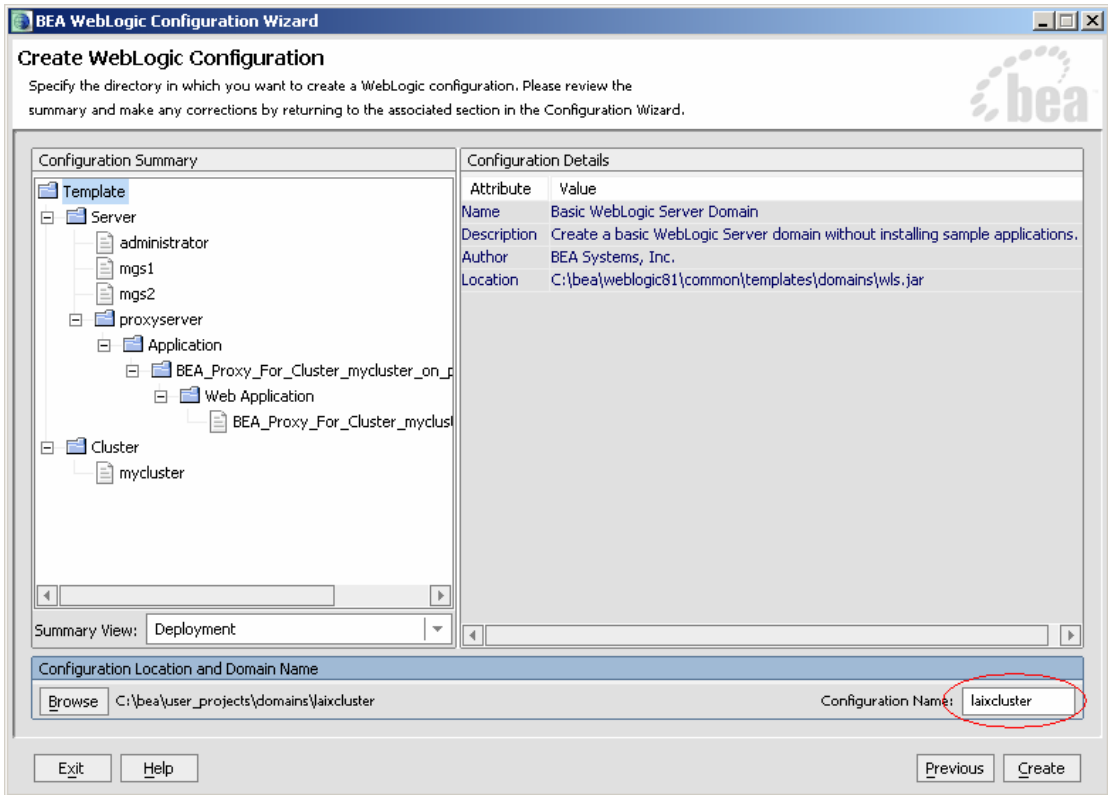

## **2.21** 哈哈,建立完成了

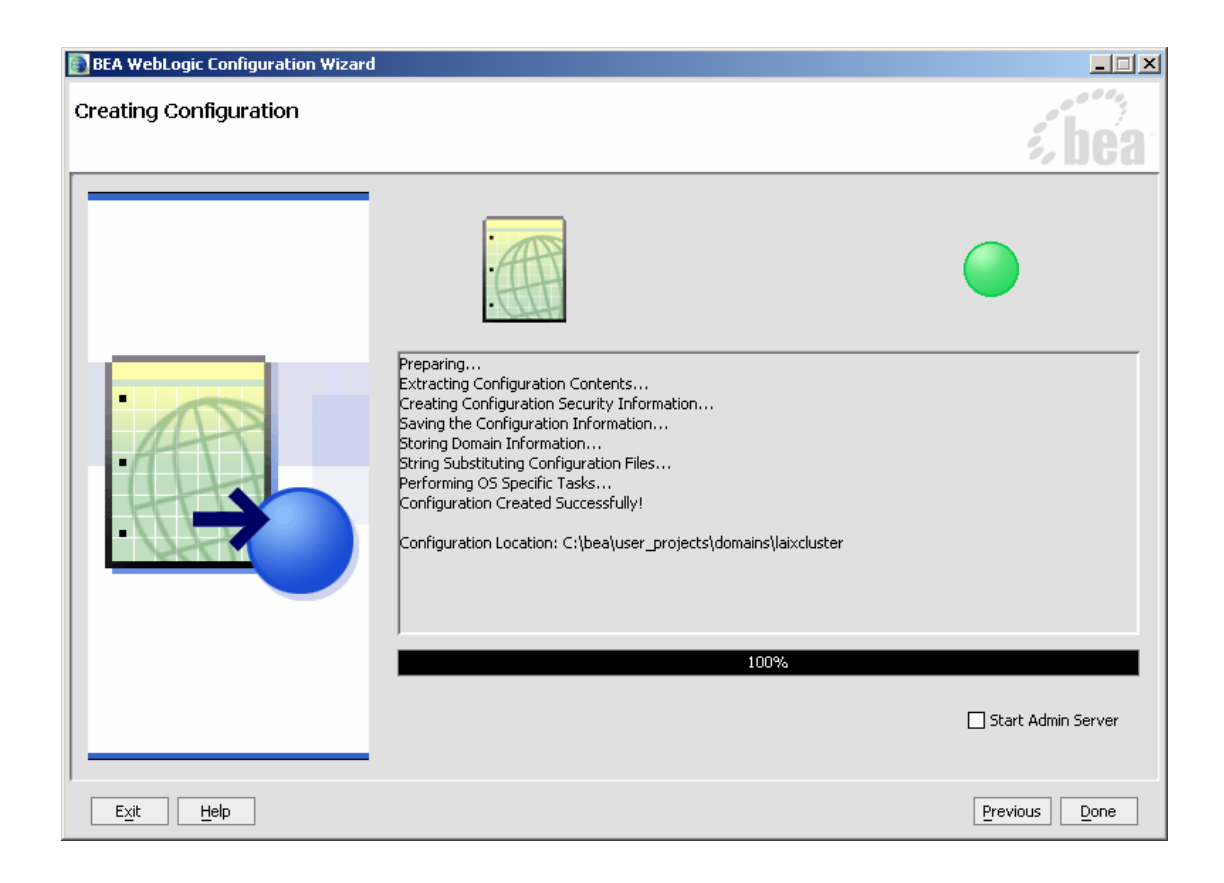

**2.22** 接下来要做的不用说大家也知道,开始启动 **WebLogic**, 这儿我是采用手工命令行方式,其实有更方便的就是前面提到的 **Node Manage 方式, 可惜我没配成功, 再啰嗦一下, 大家设成功了** 告诉我

# **3** 启动 **WebLogic Server**

# **3.1** 启动 **adminserver**,输入:

### *>startweblogic*

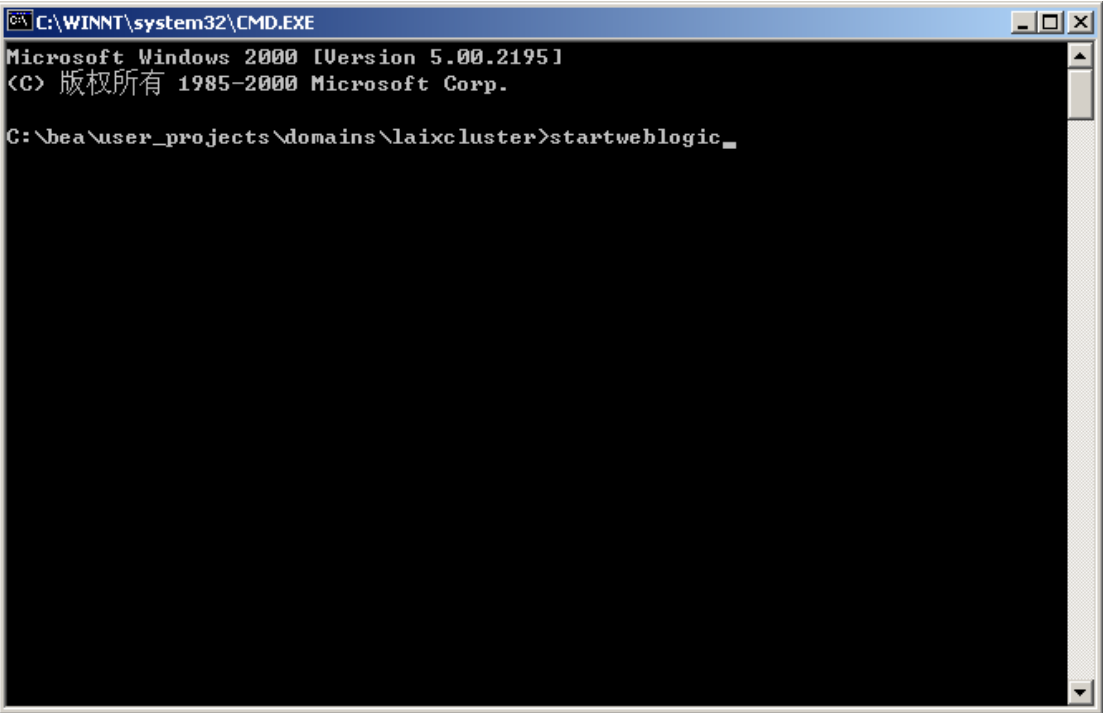

启动成功

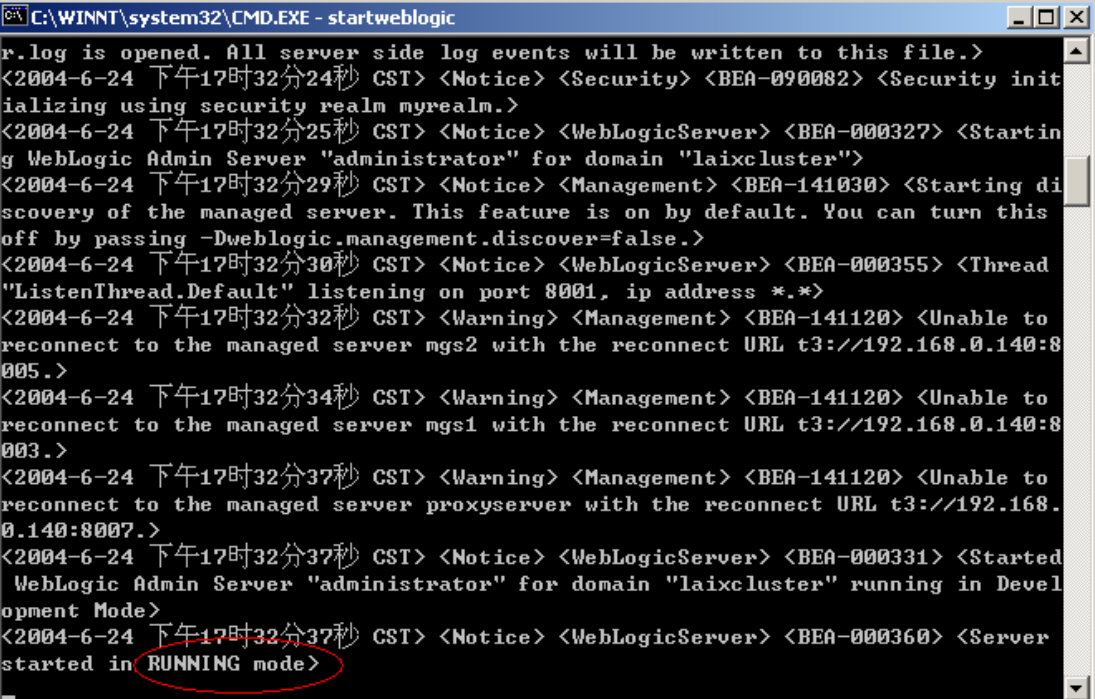

## **3.2** 启动 **mgs1**,输入

*>startmanagedweblogic mgs1* 

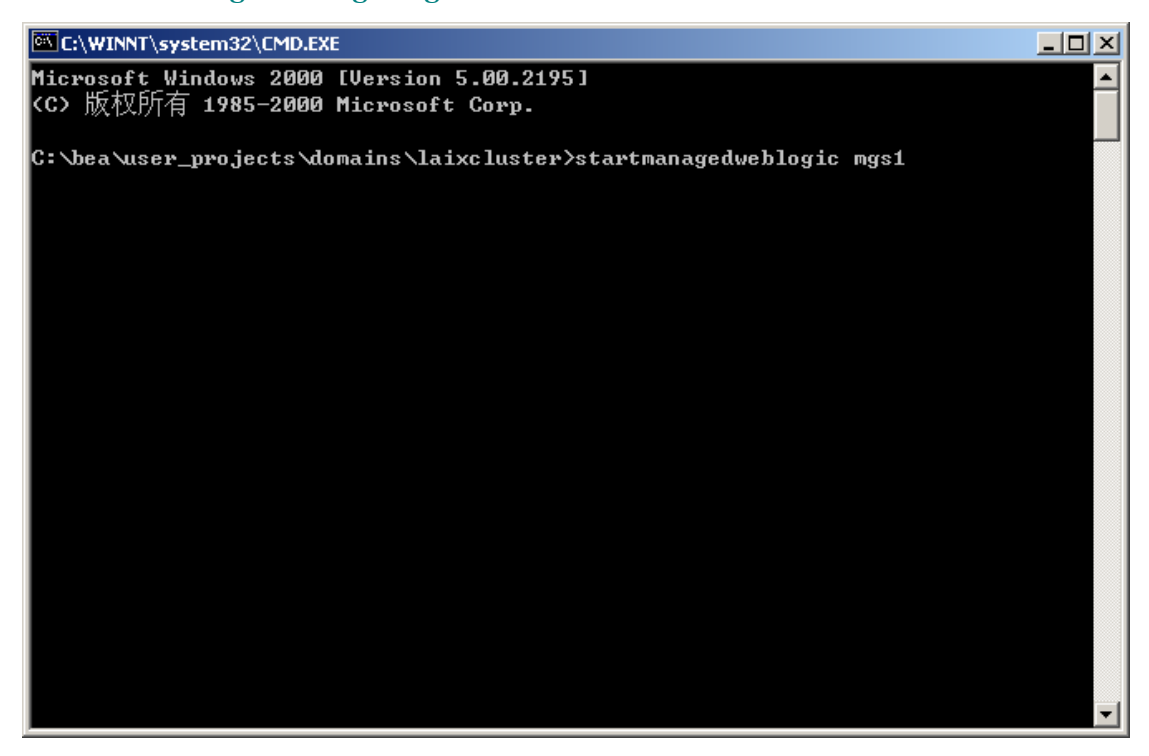

启动成功

```
C:\WINNT\system32\CMD.EXE - startmanagedweblogic mgs1
                                                                                         -| \Box | \times |WebLogic XMLX Module 8.1 SP1 Fri Jun 20 23:06:40 PDT 2003 271009>
                                                                                               ≖∣
K2004-6-24 下午17时36分31秒 CST> <Info> <Configuration Management> <BEA-150015>
<Connecting to the administration server http://localhost:8001 to retrieve the i
nitial configuration.><br><2004-6-24 下午17时36分32秒 CST> <Notice> <Log Management> <BEA-170019> <The ser
ver log file C: bea user projects domains laixcluster mgs1 mgs1.log is opened. A
|11 server side log events will be written to this file.>
<2004-6-24 下午17时36分35秒 CST> <Notice> <Security> <BEA-090082> <Security init
ializing using security realm myrealm.>
<2004-6-24 下午17时36分35秒 CST> <Notice> <WebLogicServer> <BEA-000328> <Startin
g WebLogic Managed Server "mgs1" for domain "laixcluster">
<2004-6-24 下午17时36分38秒 CST> <Notice> <Cluster> <BEA-000138> <Listening for
announcements from cluster mycluster on 237.0.0.1:8888.><br><2004-6-24 下午17时36分38秒 CST> <Notice> <Cluster> <BEA-000133> <Waiting to syn
chronize with other running members of mycluster.> VEEN BOB1333 VIRItINg to synchronize with other running members of mycluster.><br>
<2004-6-24 下午17时37分09秒 CST> <Notice> <WebLogicServer> <BEA-000355> <Thread<br>
"ListenThread.
 r mycluster on 237.0.0.1:8888>
<2004-6-24 下午17时37分09秒 CST><Notice><WebLogicServer><BEA-000332><Started
 WebLogic Managed Server "mgs1" for domain "laixcluster" running in Development
Mode>
<2004-6-24 下午17吋37分09秒 CST> <Notice> <WebLogicServer> <BEA-000360> <Server
 started in RUNNING mode>
```
#### **3.3** 启动 **mgs2**

*>startmanagedweblogic mgs2* 

#### **3.4** 启动 **proxyserver**

*>startmanagedweblogic proxyserver* 

**4** 编写例子、发布、测试

### **4.1** 进 入 **Jbuilder** ,开发一个 **WebApp** 以及一个

#### **SessionBean**,并打包成 **EAR**

这部分就不细写了,程序只是一个很简单的 sayhell 再加上一个利用 HttpSession 的计数器。建立 webapp 名字为 clusterhelloapp, 建立 servlet 名 字为 sclusterhellp, 建立 servlet 名字为 sclusterhelloejb, 建立 SessionBean 名 字为 eclusterhello。打包到 earclusterhello.ear 中。

Webapp 中的 weblogic.xml 要进行手工修改,这个是为了能支持 HttpSession 的自动复制, 加入语句

*<weblogic-web-app> <session-descriptor>* 

 *<session-param> <param-name>PersistentStoreType</param-name> <param-value>replicated</param-value> </session-param> </session-descriptor> </weblogic-web-app>* 

#### **4.2** 将 **EAR** 发布到集群上

原先我们开发时,只使用一个 Server, 这时就是用 adminserver, 现在 就不能再发布到 adminserver 了。为什么?不是不能用,而是发布上去不能 体现出集群的用处。那要发布到哪里?当是就是集群啦,如下图

选择 **Tools->Configue Servers** 4 JBuilder 9 - C:/Documents and Settings/Administrator/jbproject/clusterhello/src/clusterhello/sclusterh <u> 내리지</u> File Edit Search View Project Run Team Wizards Tools Window Help OSS. BIOGLAB  $\sqrt{\frac{1}{2}}$  IDE Options...  $k \cdot k \cdot d \cdot d \cdot b$ SZ Editor Options 图 2 国 @ cluste... • K & eclusterhello  $\sqrt{\mathbf{x}^2}$  sclusterhelloejb **B** Configure Libraries clusterhello.jpx  $\overline{\star}$  <p>Cot **in** clusterhello.jpx<br>  $\oplus$  clusterhello<br> **in** a clusterhello<br> **in** a clusterhello.ergrp<br>  $\oplus$  and clusterhello.ergrp<br>  $\oplus$  a clusterhello.ergrp<br>  $\oplus$  a sclusterhello.<br> **in** a clusterhello.iava<br> **b** a sclusterhello.ia Configure JDKs.  $12 * **pp20**$ Configure Servers 13 \*  $\theta$ auth Configure File Associations.  $14 *$  @vers: Configure Palette.  $15 - 77$ Together Settings 16 Configure Obfuscators 17 public cl sclusterhello.java 18 private et=GBK" **Enterprise Setup** sclusterhelloeib.java  $19$  $7/$ Init: Enterprise Deployment. 20 public Create EJB Client JAR  $\overline{21}$ -3 Beaninsight.  $\overline{22}$  $7/$ Proc  $_{\rm 23}$ public JDBC Monitor ponse response) throws ServletException. IOExc  $\overline{24}$ resp Database Pilot  $\overline{25}$ Prin **S**UDataStore Explorer E D Imports<br>
E D sclusterhello<br>
→ HttpServlet<br>
→ destroy() 26  $_{\text{out}}$ **D**a JDataStore Server 27 out. Web Services Explorer 28 out. doGet(HttpServletRequest 29 → TCP Monitor  $_{\text{out}}$ 30  $_{\text{out.}}$  $\blacklozenge$  initi $\cap$  $31$  $\overline{1}$ Configure Tools. CONTENT\_TYPE  $32$  $//Proc$ RMRegistry 33 public sponse response) throws ServletException, IOE> WebSphere Application Server 5.0 Administrative Console 34 doGe WebSphere Application Server 5.0 Application Assembly Tool 35  $\mathbf{A}$ WebSphere Application Server 5.0 Administrative Scripting Tool 36  $//Clex$ WebLogic Platform Server 8.x Configuration Wizard 37 public 38 OTA Manager.  $\vert \cdot \vert$ Emulator Prefere  $\begin{array}{|c|c|c|c|c|}\hline \text{Insert} & \text{1} & \text{29:38} & \text{--} & \text{CUA} & \text{--} & \text{Q} & \text{--} \ \hline \end{array}$ sclusterhello.java .<br>ulator Utiliti Source Design Bean UML Doc History Configure the list of available Serve

**Server Name** 输入 *mycluster*(这个是我们刚才建立的集群名字),Listen Port 输入 8001 (这里要输入 AdminServer 的 Port, 不能输成 ManagedServer 的 Port)

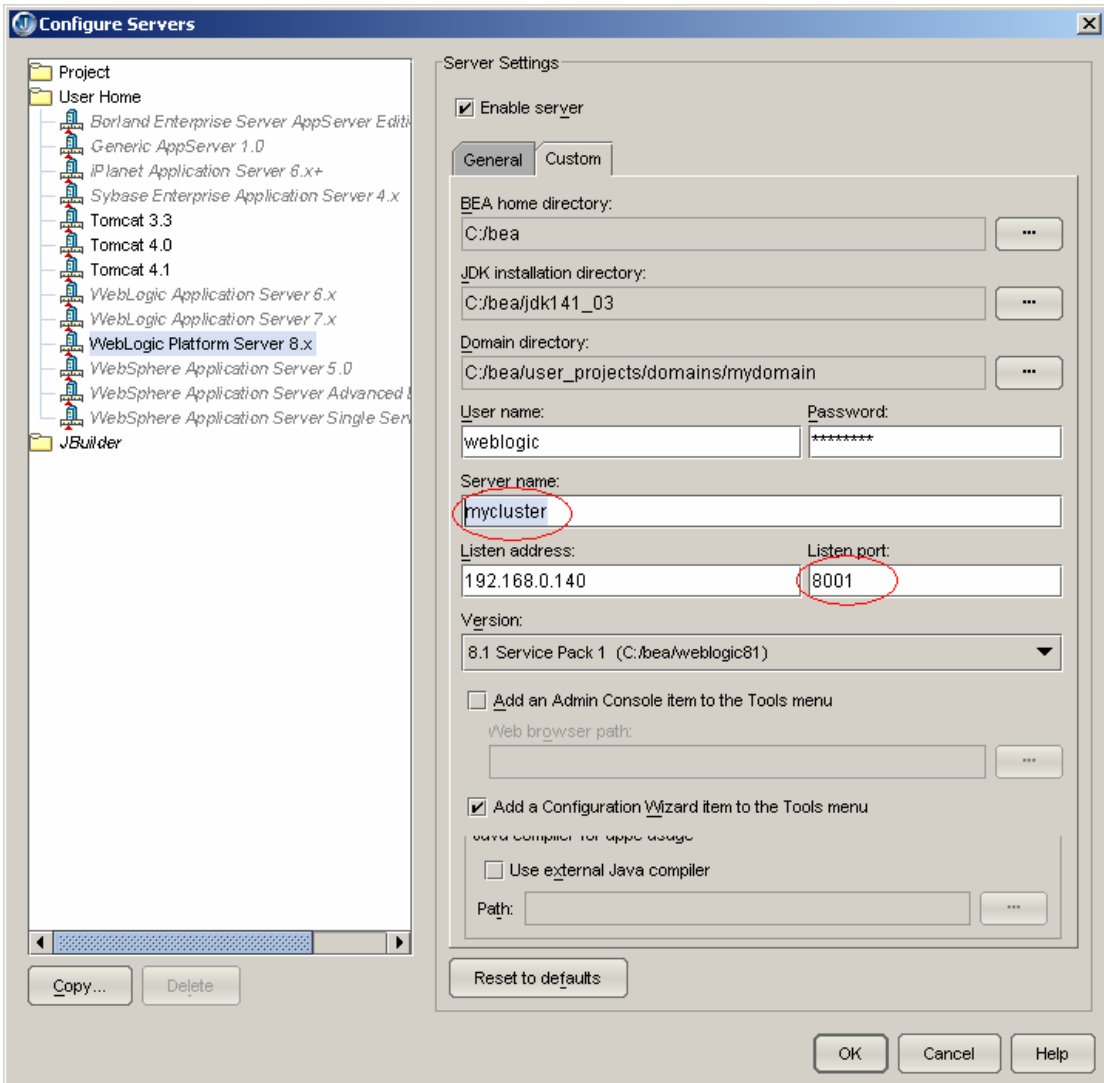

# **4.3** 测试 **proxyserver**

地址栏输入 http://192.168.0.140:8007/clusterhelloapp/sclusterhello

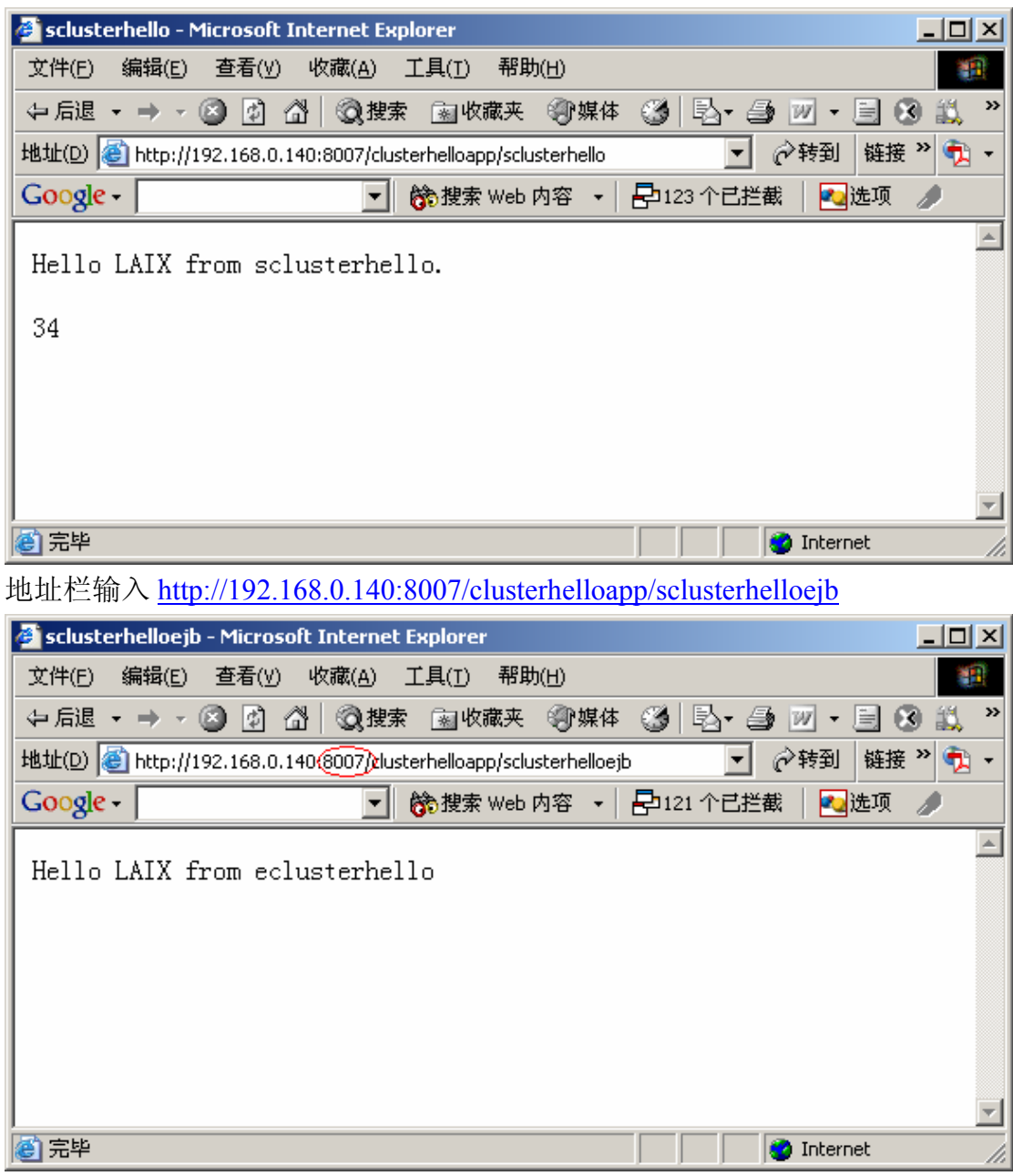

1、 测试 Load Balancing

多开几个 IE, 然后通过 WebLogic Console 你可以看到

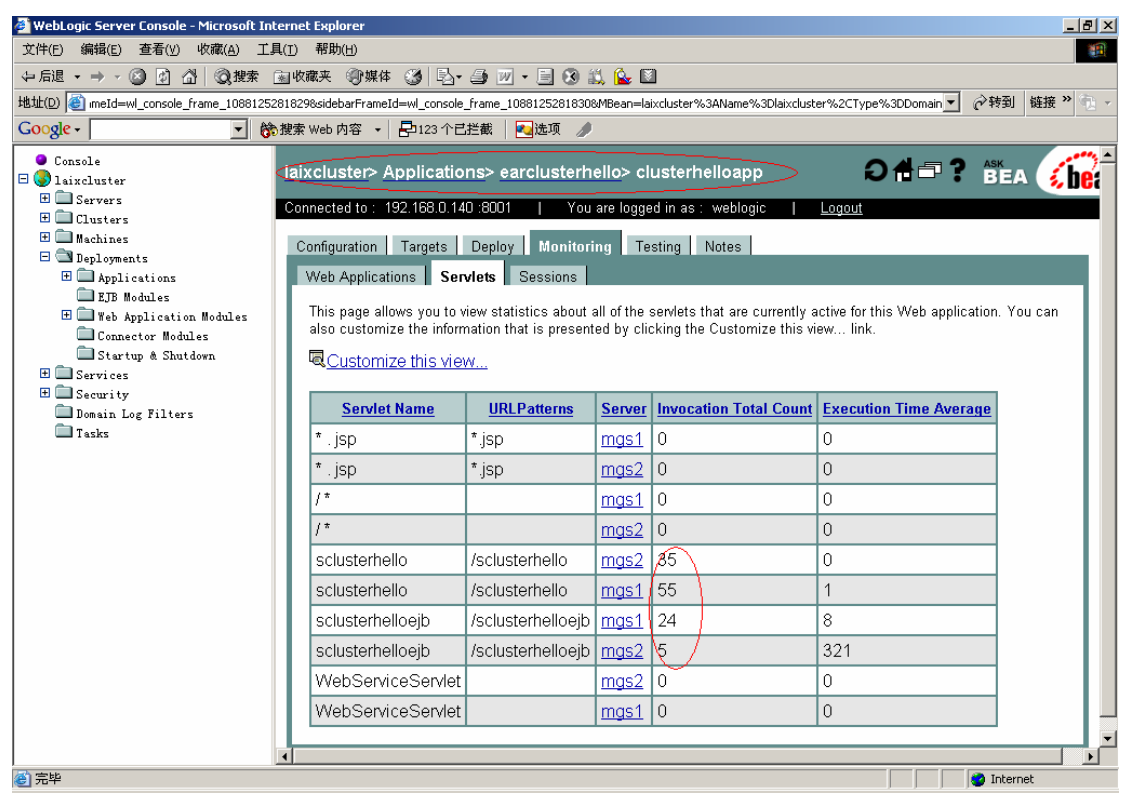

说明不同的申请,它自动使用了不同的 Server 进行响应

2、 测试 Failover

大家把有计数器的那个 Servlet 页面多刷新几次, 然后通过 Console 查 看到它当前是用哪个 Server 进行保存 HttpSession 的,接着把那个 Server 关 闭(最简单的就是直接把那个 DOS 的窗口关闭, 也可以通过 Console 里的 菜单),这时再继续刷新那个页面,你会发现计数将继续下去,而不是重新 从 1 开始。这就说明我们的集群已支持 HttpSession 的复制。

## **5** 其它

### **5.1** 关于 **Load Balancing**(负载均衡)、**Failover**(失败转移)

### 功能

Load Balancing 是 WebLogic 自动完成的, 而 FailOver 就不同了, 针对 不同类型的服务支持是不同的, 比如 Servlet/JSP 和 EJB 的支持就不同, 连 不同类型的 EJB 之间 (Stateless EJBs、Stateful EJBs、Entity EJBs) 的支持都 不相同。上面我写的是 Servlet/JSP 的支持和实现。BEA 有更全面的介绍, 文档参照 http://edocs.bea.com/wls/docs81/cluster/index.html

## **6** 下期预告

最近 WebService 又挺热的,打算把前段时间做的例子: WebLogic 上开 发、布署 WebService,使用 Java、Delphi 对其进行调用。这个例子主要是用 来传输二进制文件(声音、图像),因为涉及到 XML 的概念比多一点,大 家先看看这方面的资料比较好讨论。